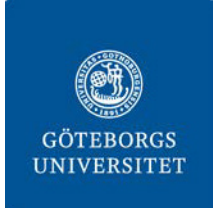

**CANVAS, GÖTEBORGS UNIVERSITETS NYA LÄRPLATTFORM**

**Canvas är Göteborgs universitets nya lärplattform och ersätter den nuvarande lärplattformen GUL.** 

**Canvas och GUL kommer att användas parallellt på universitetet fram till sommaren 2020. Läs vidare för information om hur du får tillgång till dina kurser i Canvas.**

## **När får jag tillgång till min kurs i Canvas?**

När du har ett aktivt studentkonto vid Göteborgs universitet kan du logga in i Canvas. Du får tillgång till din aktuella kurs efter att du **registrerat** dig i **Ladok**.

Lärare kan också välja att öppna upp visst kursinnehåll innan registrering, du får då tillgång till den via **särskild länk**.

**Obs!** Det kan hända att din kurs ännu inte flyttat till Canvas. Kontrollera med din kursadministratör eller lärare om du inte hittar din kurs.

## **Logga in i Canvas**

Du kan komma åt Canvas på två olika sätt:

- 1. Logga in i **Studentportalen**, klicka sedan vidare till Canvas.
- 2. Logga in via adressen **canvas.gu.se**. Använd ditt studentkonto.

## **Hjälp**

Om du behöver hjälp med **kursinnehållet** eller undrar någonting över **kursens upplägg** i Canvas vänder du dig till din **lärare** eller **kursadministratör.**

Du kan också skicka in supportfrågor eller leta själv i materialet du finner under **hjälpmenyn** i Canvas.

Supportfrågor som du skickar via Canvas går till **Servicecenter**. Det går även bra att **besöka** ett Servicecenter om du är i behov av support.

## **Tips!**

Ladda ner appen **Canvas Student** i Apple App Store eller Google Play.

Anpassa dina **personliga inställningar** genom att klicka på **Konto** i huvudmenyn i Canvas.

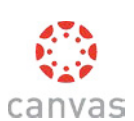